Student: Homeroom: Guardian: Activation Key:

## **Creating Your Infinite Campus Portal Account**

 Go to: <u>www.kenton.kyschools.us</u> under Common Clicks go to Infinite Campus and click Parent/Student Log In

2. https://kyede9.infinitecampus.org/campus/portal/kenton.jsp

Click Here:

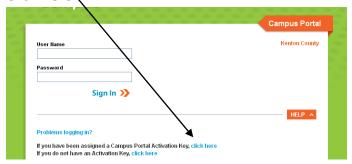

4. Enter your 32 digit Activation code here: Available from your student's school office.

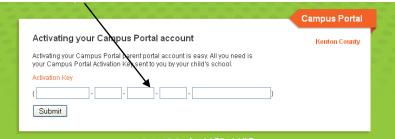

- 5. Enter your user name. Please use the firstname.lastname naming convention. Example: robert.jones . If the user name is already in use, you can add your middle initial after your first name or place a number at the end of your last name. Examples: robertw.jones or robert.jones1
- 6. Enter your password and verify. Password Requirements: At least 8 characters,
  Case sensitive, Must contain letters and numbers or special characters, should not contain any parts of your name or username.

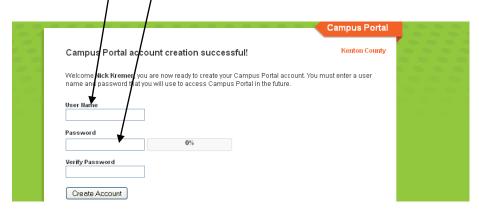

| My IC Portal Username is: |  |
|---------------------------|--|
| My IC Portal Password is: |  |